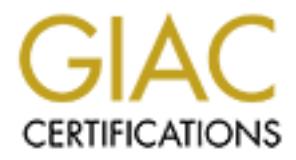

# Global Information Assurance Certification Paper

# Copyright SANS Institute [Author Retains Full Rights](http://www.giac.org)

This paper is taken from the GIAC directory of certified professionals. Reposting is not permited without express written permission.

# [Interested in learning more?](http://www.giac.org/registration/gsec)

Check out the list of upcoming events offering "Security Essentials Bootcamp Style (Security 401)" at http://www.giac.org/registration/gsec

# **Using AMANDA for High Performance Backups**

#### **by Laurence G. Guentert**

#### **I. Introduction**

centric, i.e., the goal is to back up files on a *server* or servers. This document describes a One of the key aspects of the computer security paradigm – Confidentiality, Integrity and Availability – is having the capability to easily recover from a security breach by restoring a system to a known good state. It is essential to have a reliable backup scheme in place to help recover from a security breach, data theft, a natural disaster, or system failure. Many commercial tape backup schemes at the departmental level are server non-commercial tape backup program AMANDA, whose forte is backing up *many*  computers on a LAN quickly. While describing every aspect of the program is beyond the scope of this article, a description is included as well as some key sample setup files that will greatly help configuring the program for the novice system administrator.

#### **II. Description**

**Example 12**<br> **Example 12**<br> **Example 200** - **Example 200** - **Example 200** - **Example 200** - **Example 200** - **Example 200** - **Example 20** - **Example 20** - **Example 20** - **Example 20** - **Example 200** - **Example 200** - **Examp** What is AMANDA precisely? AMANDA is an acronym for the Advanced Maryland Automatic Network Disk Archiver - a program written and maintained by programmers at the University of Maryland. The program which is available for free (with a few restrictions) allows a LAN administrator to use a single host backup computer to backup multiple hosts to a single high-capacity tape drive. The program is very well thought out and covers about every imaginable backup scenario. Perhaps its key feature that greatly enhances performance over the server-centric model is that it uses a large holding disk drive that can be written to very quickly, and once the files are brought in over the wire to the holding disk, they are then dumped to tape at optimal speeds. Essentially the backup is done to disk very quickly, and then the host computer writes the disk to tape very quickly.

#### **III. Key Features**

- uses a large holding disk to greatly accelerate performance
- hosted by a Unix system but can back up **Unix and NT** platforms
- written in C and the source code is available
- has extensive logging features
- has a *pre-run* checker that will alert you of problems *before* backup begins
- reports results of operations by **e-mail** to administrators
	- supports Kerberos security
	- supports tape changers for DLT, DAT and other high-capacity drives
	- can compress a backup dump with gzip or compress and compress the dump before or after sending it over the net.
- greatly configurable as it uses standard Unix backup software such as dump/restore and GNU Tar.
- gracefully recovers from typical errors such as tape full, hung clients, etc.

# **IV. A Typical Real-Life Configuration**

**Shoul Real-Life Configuration**<br> **CONDENDIGENT UNITE AND** THE THE THE SUPPOSE THE SUPPOSE OF THE SUPPOSE OF THE SUPPOSED OF THE SUPPOSED OF THE SUPPOSED OF CLINUX ON THE OF OUTHOUT OF OUTHOUT OF OUTHOUS ON A This type of s 300 mhz computer with a DLT tape drive and a 70 gigabyte holding disk. After setting The computer that hosts the tape backup drive and holding disk need not be the latest high performance computer. There are many anecdotal reports of system administrators who have converted an older Pentium computer to their backup system by installing some flavor of Linux on it and installing a tape drive unit, a large holding disk and AMANDA. This type of set up was recently installed at Purdue University in a Pentium up AMANDA we saw backup times drop more than 50% from our previous Unix-based backup system which backed up more then 80 Unix and Windows NT workstations!

With the release of so many new flavors of Unix heralded by the release of Linux, there are many new system administrators who don't have a lot of expertise configuring a tape backup system. Some of the following example questions and real setup files are provided as a resource to the fledgling sys admin.

# **Some Typical Set-up Questions/Examples/Files:**

# **1. How Do I schedule AMANDA to start a backup:**

Using CRON, you would enter a line similar to the one below in your CRONtab file..

#### Example**:**

 $0.22$  \* \* 1-5/usr/local/amanda/sbin/amdump bio; mt -f/dev/rmt/0hn rewoff

# **2. How do I list the systems/disks that I want to backup?**

```
Example of disk list file:
```

```
# 
# Biology department amanda disk list
#
```
#### # io is the Amanda master host # ######################################################################## ######

# io.bio.purdue.edu 2000 May 24 io c0t3d0s0 system-fs io c0t1d0s7 user-fs

#### **DEC Alphas** go here in alphabetical order...

######################################################################## ######

alf  $/$ usr/alfgnutar-user-fs # alf.bio.purdue.edu 2000 June 21 alf / gnutar-system-fs alf /usr gnutar-system-fs

#

# **RS/6000s** go here in alphabetical order... ######################################################################## ######

# alaska.bio.purdue.edu 10/27/98 alaska hd4 system-fs alaska hd2 system-fs

# **Suns** go here in alphabetical order... ######################################################################## ######

# ansel.bio.purdue.edu 8/14/96 ansel c0t3d0s0 system-fs ansel c0t1d0s7 data-fs

#

**Example 2008**<br> **Example 2009**<br> **CANS INSTERS INSTERS AND SURFACE SET AND SURFACE SYSTEMS**<br> **SECULAR TRANS INSTITUTE 2009**<br> **SECULAR TRANS INSTERS 2**<br> **SECULAR TRANS 2**<br> **EXAMPLE 2009**<br> **EXAMPLE 2009**<br> **EXAMPLE 2009**<br> **EXA** # **SGIs** go here in alphabetical order... ######################################################################## ######

# 3dem.bio.purdue.edu 2000 February 23 3dem root system-fs 3dem dks0d2s7 nocomp-data-fs 3dem dks1d1s7 nocomp-data-fs 3dem dks1d2s7 nocomp-data-fs 3dem dks1d3s7 user-fs

# **linix** goes here in alphabetical order...

######################################################################## ######

# dai.bio.purdue.edu 28 July 1999 dai / system-fs dai /usr system-fs dai /home user-fs

#

**# NT** machines go here

######################################################################## ######

# sullivan (thru io) 2000 August 22 io //sullivan/testamanda gnutar-nocomp-data-fs

# **3. How do I know what files are on what tape(s)?**

The a*madmin* command can show you on a per filesystem basis which dumps are on which tapes. For example:

# amadmin bio info bilbo /home

Current info for bilbo /home:

**System-18**<br>
System-16<br>
System-16<br>
Institute 20 here<br> **Example 2000 August 22**<br> **Constrained an example and an example 2011**<br> **Constrained an example:**<br> **D I know what files are on what tape(s)?**<br> *Constrained can show you*  Stats: dump rates (kps), Full: 546.0, 500.0, 238.0 Incremental: 160.0, 215.0, 172.0 compressed size, Full: 55.0%, 58.2%, 56.2% Incremental: 13.7%, 25.7%, 25.9% Dumps: lev datestmp tape file origK compK secs 0 20001229 VOL008 212 3862780 2125824 3889 1 20010101 VOL009 77 7019 960 6 2 20001213 VOL102 253 160519 147520 529 3 20001220 VOL001 256 166940 150400 711 4 20001228 VOL007 190 130142 33408 155

On top is the stats for the last three fulls and incrementals. Next is the list of active tapes. From this list you can see that bilbo's /home was full dumped to tape "VOL008" on Dec. 29 and file 212 on that tape.

# **4. How do I do a restore a specific machine's backup from the full backup set?**

The a*mrestore* command allows you to grab a specific dump off of a tape (or pipe it into another command). If I were going to do a restore of computer bilbo's /home from the

full backup, I could start by putting tape "VOL008" in my tape drive and issuing the following command:

amrestore -c /dev/rmt/0hn bilbo /home

The "-c" flag tells amrestore to restore the compressed file rather than uncompressing in as it pulls it off of the tape.

# **5. How do I restore a specific file?**

you have been using the index feature of amanda to build up the tape index files and you The amrecover command has an interface like the UNIX *restore* command and you can go and query it to find where a specific file is and run the restore itself. This only works if have the index server set up on the amanda backup server. Here's an example:

lag tells annestore to restore the compressed file rather than<br>
ssing in as it pulls it off of the tape.<br> **D** I restore a specific file?<br>
cover command has an interface like the UNIX *restore* command and you<br>
ery it to f [root@bilbo /etc]# cd /home [root@bilbo /home]# /usr/local/amanda/sbin/amrecover -s io -C bio AMRECOVER Version 2.4.1. Contacting server on io ... 220 io AMANDA index server (2.4.1p1) ready. 200 Access OK Setting restore date to today (2001-01-02) 200 Working date set to 2001-01-02. 200 Config set to bio. 200 Dump host set to bilbo. \$CWD '/home' is on disk '/home' mounted at '/home'. 200 Disk set to /home. /home amrecover> cd ginn /home/ginn amrecover> add playlist Added /ginn/playlist amrecover> list TAPE VOL008 LEVEL 0 DATE 2000-12-29 /ginn/playlist amrecover> quit 200 Good bye.

# **6. What does a Tape.conf file look like**

As this file is rather lengthy, see **Appendix 1.**

# **7. What does some output of the pre-run checker program that is e-mailed to the sys admin look like?**

#### **V. Conclusion**

**Example 18 AMANDA is a free, powerful and fast, Unix-based tape**<br>ogram that can greatly case a system administrator's mind by helping the<br>rystem backups and restores on multiple computers in a department, and the<br>integrit The tape backup program AMANDA is a free, powerful and fast, Unix-based tape backup program that can greatly ease a system administrator's mind by helping them perform system backups and restores on multiple computers in a department, and thus ensuring the integrity of the data to which they have been entrusted.

#### **VI. Additional Internet Resources** and the 3D FB5 DE3D F8B5 06E45 A169 4E46 A169 4E46 A169 4E46 A169 4E46 A169 4E46 A169 4E46 A169 4E46 A169 4E46 A169 4E46 A169 4E46 A169 4E46 A169 4E46 A169 4E46 A169 4E46 A169 4E46 A169

Internet download Sites for AMANDA:: ftp:://ftp.cs.umd.edu/pub/Amanda http://http://www.amanda.org/pub/amanda/

AMANDA's Main Website is: http://www.amanda.org/

Information on Tape types: http://www.cs.columbia.edu/~sdossick/amanda/

Internet Program Review and Compile Examples: http://filewatcher.org/sec/amanda/int\_1week.html

Internet Information on DDS3 Tape Types: http://www.control.auc.dk/~magnus/Mailboxe/amanda-archive.1/1546.html

Internet Help Regarding SCSI Error: http://web.gnu.walfield.org/mail-archive/linux-kernel/2000-January/0636.html

Internet Tip on Help with 4 MM Tape: http://lists.openresources.com/FreeBSD/freebsd-scsi/msg00036.html

#### $K_{\rm eff}$  fingerprint  $\mathcal{F}_{\rm eff}$  and  $\mathcal{F}_{\rm eff}$  and  $\mathcal{F}_{\rm eff}$  and  $\mathcal{F}_{\rm eff}$  and  $\mathcal{F}_{\rm eff}$ **Other Common Questions:**

I. What is the current version: version 2.4.2

II. How can I receive announcements about AMANDA? send e-mail to: Amanda-announce-request@amanda.org

III. Is there an AMANDA users group? send e-mail to: Amanda-users-request@amanda.org

# **VII. Acknowledgements**

Thanks to Dwight McKay for his help in supplying example files.

# **Appendix 1 – Example AMANDA.CONF File**

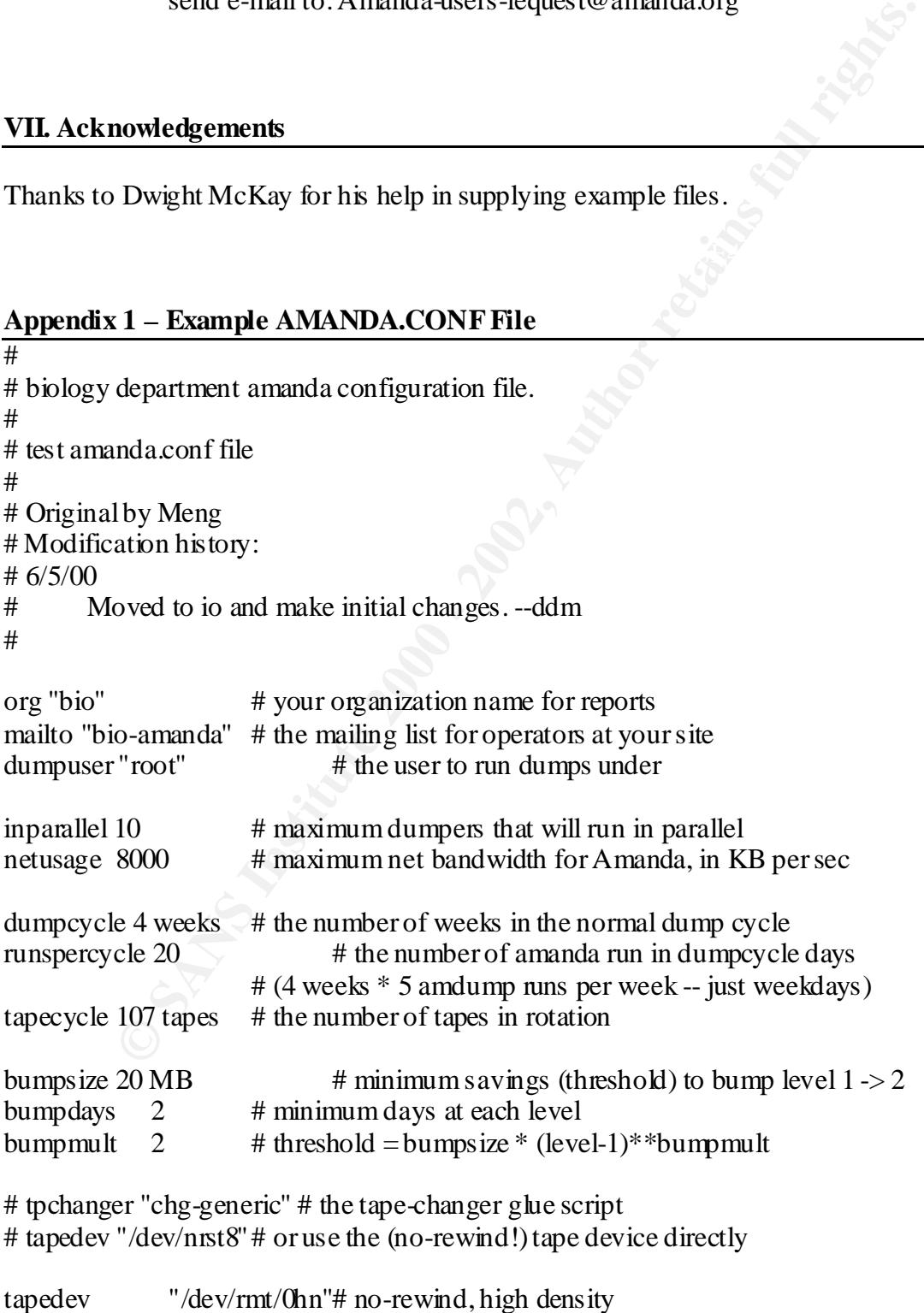

```
tapetype DLT7000 # what kind of tape it is (see tapetypes below)
labelstr "^VOL[0-9][0-9]*$" \# label constraint regex: all tapes must match
```
####NEW #####

runtapes 1 #number of tapes to be used in a single run of amdump

```
Example 1<br>
Example 1<br>
Example 1<br>
Example 1<br>
Example 1<br>
Example 1<br>
Example 2000 MB<br>
Example 1<br>
Example 1<br>
Example 1<br>
Example 1<br>
Example 1<br>
Example 1<br>
Example 1<br>
Example 1<br>
Example 1<br>
Example
\text{use } 39 \text{Gb}\#+ \#old\# diskdir "/usr/amanda" \# where the holding disk is
\#+ \#old\# disksize 16600 MB \# how much space can we use on it
holdingdisk hd 1 {
         comment "main holding disk"
         directory "/export/amanda"
         use 39 Gb
         chunksize 1 Gb ##so we have 25 dump files
         }
```
# Amanda needs a few MB of diskspace for the log and debug files, # as well as a database. This stuff can grow large, so the conf directory # isn't usually appropriate. We use /usr/adm. Create an amanda directory # under there. You need a separate infofile and logfile for each # configuration, so create subdirectories for each conf and put the files # there. Specify the filenames below.

```
infofile "/usr/adm/amanda/bio/curinfo" # database filename
logfile "/usr/adm/amanda/bio/log" # logfile filename
indexdir "/usr/adm/amanda/bio/index" # index directory
```
# tapetypes

#

# Define the type of tape you use here, and use it in "tapetype" above.

# Some typical types of tapes are included here. The tapetype tells amanda

# how many MB will fit on the tape, how big the filemarks are, and how

# fast the tape device is. #

# For completeness Amanda should calculate the inter-record gaps too, but it # doesn't. For EXABYTE and DAT tapes this is ok. Anyone using 9 tracks for # amanda and need IRG calculations? Drop me a note if so.

```
#
```
# latest adjustment 6/11/97 --ddm

```
comment "Exabyte EXB-8500-alike drive on IBM RS/6000-570"
define tapetype EXB-8500 {
   length 4000 mbytes
   filemark 60 kbytes
   speed 474 kbytes
```
}

```
dated 2000 - 4pm<br>
Explore DELT7000 (<br>
etye DLIT7000 drive on a SPARCstation 5 w/ SunSwift adapter"<br>
16. B kbytss<br>
5500 mbytes<br>
560 kbytes<br>
ere te flerad to by the disk is file. The dumptype specifies<br>
"conditions" for du
# DLT 7000 with CompactTape IV cartridges
# first approximation 5/5/98 --ddm
# updated 2000 April 20 --ddm
define tapetype DLT7000 {
   comment "Quantum DLT 7000 drive on a SPARCstation 5 w/ SunSwift adapter"
   length 33500 mbytes
   filemark 8 kbytes
   speed 2500 kbytes
}
# dumptypes
#
# These are referred to by the disklist file. The dumptype specifies
# certain "options" for dumping including:
# compress-fast - (default) compress on the client using fast algorithm
# compress-best - compress using the best (and slowww) algorithm
# no-compress - don't compress the dump output
# record - (default) record the dump in /etc/dumpdates
# no-record - don't record the dump, for testing
# no-hold - don't go to the holding disk, good for dumping
# the holding disk partition itself.
\# skip-full - Skip the disk when a level 0 is due, to allow
# full backups outside Amanda, eg when the machine
# is in single-user mode.
# skip-incr - Skip the disk when the level 0 is NOT due. This
# is used in archive configurations, where only full
# dumps are done and the tapes saved.
# no-full - Do a level 1 every night. This can be used, for
# example, for small root filesystems that only change
# slightly relative to a site-wide prototype. Amanda
# then backs up just the changes.
#
# Also, the dumptype specifies the priority level, where "low", "medium" and
# "high" are the allowed levels. These are only really used when Amanda has
```
# no tape to write to because of some error. In that "degraded mode", as # many incrementals as will fit on the holding disk are done, higher priority # first, to insure the important disks are dumped first.

```
define dumptype global {
#####NEW---Indexing for all dumptypes defined after global#####
     comment "Global definitions"
     index yes
```

```
}
```

```
minant computes sint on sexes that<br>
ments correct rate<br>
ments sever fast<br>
ments were fast<br>
ments are fast<br>
ments for an example of the sexes fast<br>
ments for the ments for the sexes fast<br>
ments for the ments of the sexes of
##options compress-fast
define dumptype nocomp-root {
#####NEW---Allow server side compression#####
define dumptype server-compress {
       global
       comment "Compression on server side"
       compress server fast
       priority medium
}
define dumptype comp-user {
       global
       comment "Non-root partitions on reasonably fast machines"
       compress fast
       priority medium
}
define dumptype nocomp-user {
   global
   comment "Non-root partitions on slow machines"
   ##options no-compress
   compress none
   priority medium
}
define dumptype holding-disk {
   global
   comment "The master-host holding disk itself"
   ##options no-hold, no-compress
   holdingdisk no
   compress none
   priority low
}
define dumptype comp-root {
   global
   comment "Root partitions with compression"
   ##options compress-fast
   compress client fast
   priority low
}
   global
   comment "Root partitions without compression"
   ##options no-compress
```

```
Example 2014<br>
CONTRES<br>
EXECUTE:<br>
EXECUTE:<br>
EXECUTE:<br>
EXECUTE:<br>
EXECUTE:<br>
EXECUTE:<br>
EXECUTE:<br>
EXECUTE:<br>
EXECUTE:<br>
EXECUTE:<br>
EXECUTE:<br>
EXECUTE:<br>
EXECUTE:<br>
EXECUTE:<br>
EXECUTE:<br>
EXECUTE:<br>
EX
define dumptype nocomp-high \{compress client fast
   compress none
   priority low
}
define dumptype comp-high {
   global
   comment "very important partitions on fast machines"
   ##options compress-best
   compress client best
   priority high
}
   global
   comment "very important partitions on slow machines"
   ##options no-compress
   compress none
   priority high
}
define dumptype nocomp-test {
   global
   comment "test dump without compression, no /etc/dumpdates recording"
   ##options no-compress, no-record
   record no
   compress none
   priority medium
}
define dumptype comp-test {
   global
   comment "test dump with compression, no /etc/dumpdates recording"
   ##options compress-fast, no-record
   record no
   compress client fast
   priority medium
}
define dumptype user-fs {
       global
     comment "Biology User filesystem"
       ##options compress
       priority high
}
```

```
define dumptype gnutar-user-fs {
      global
     comment "Biology User filesystem"
       ##options compress
       compress client fast
       priority high
       program "GNUTAR"
}
```
##options compress define dumptype gnutar-nocomp-user-fs { global comment "Biology User filesystem" compress none priority high program "GNUTAR"

}

```
define dumptype noidx-user-fs {
       global
     comment "Biology User filesystem"
       ##options compress
       compress client fast
       priority high
       index no
```

```
}
```

```
Figures Circle Tax Figures Science Tax Figures Science Tax Figures 2003<br>
Constant Tax Institute 2003<br>
Constant Tax Institute 2000<br>
Constant Tax Institute 2003<br>
Constant Tax Institute 2003<br>
Constant Tax Institute
define dumptype nocomp-user-fs {
            global
        comment "Biology User filesystem, nocompression"
            ##options no-compress
            compress none
            priority high
```
}

```
define dumptype system-fs {
       global
     comment "Biology System filesystem"
       ##options compress
       compress client fast
       priority medium
}
```

```
define dumptype gnutar-system-fs {
       global
     comment "Biology System filesystem"
```

```
Example For Fourier Schools<br>
CONSERVIGE SECTS<br>
CONSECUTE CONSERVIGE SECTS<br>
CONSECUTE:<br>
CONSECUTE:<br>
CONSECUTE:<br>
CONSECUTE:<br>
CONSECUTE:<br>
CONSECUTE:<br>
CONSECUTE:<br>
CONSECUTE:<br>
CONSECUTE:<br>
CONSECUTE:<br>

\frac{1}{2} index no
comment "Biology Data Collection filesystem"
       ##options compress
       compress client fast
       priority medium
       program "GNUTAR"
}
define dumptype noidx-system-fs {
       global
     comment "Biology System filesystem"
       ##options compress
       compress client fast
       priority medium
       index no
}
define dumptype nocomp-system-fs {
       global
     comment "Biology System filesystem, no compression"
       ##options no-compress
       compress none
       priority medium
}
define dumptype data-fs {
       global
     comment "Biology Data Collection filesystem"
       ##options compress
       compress client fast
       priority low
}
define dumptype gnutar-data-fs {
       global
     comment "Biology Data Collection filesystem"
       ##options compress
       compress client fast
       priority low
       program "GNUTAR"
}
define dumptype gnutar-nocomp-data-fs {
       global
       ##options compress
       compress none
       priority low
```

```
Data Collection filesystem"<br>
ment "Biology Data Collection filesystem"<br>
options compress<br>
cleriment "Biology Data Collection filesystem, no compression"<br>
applying no compress<br>
options no compress<br>
mpress none<br>
morty low<br>
define dumptype nocomp-data-fs \{program "GNUTAR"
}
define dumptype noidx-data-fs {
        global
      comment "Biology Data Collection filesystem"
         ##options compress
         compress client fast
         priority low
         index no
}
         global
      comment "Biology Data Collection filesystem, no compression"
         ##options no-compress
         compress none
         priority low
}
define dumptype test {
         global
         comment "Biology test configuration"
         ##options no-record
         record no
         priority low
}
```
# **Appendix 2 – Example AMANDA Error Report**

#### **------------------------------------------------ Amanda Error Report**

Amanda Tape Server Host Check

-----------------------------

/export/amanda: 41374449 KB disk space available, that's plenty. ERROR: /dev/rmt/0hn: no tape online.

 (expecting tape VOL005 or a new tape) NOTE: skipping tape-writable test. Server check took 0.311 seconds.

Amanda Backup Client Hosts Check

--------------------------------

Client check: 94 hosts checked in 68.061 seconds, 0 problems found.

(brought to you by Amanda 2.4.1p1)

#### **--------------------------------------------------------------------**

#### **Amand Email Report**

These dumps were to tape VOL011. Tonight's dumps should go onto 1 tape: VOL012.

FAILURE AND STRANGE DUMP SUMMARY: laevo / lev 1 STRANGE

STATISTICS:

**Example 2000**<br> **CAND STRANGE DUMP SUMMARY:**<br>
2. AND STRANGE DUMP SUMMARY:<br>
2. AND STRANGE DUMP SUMMARY:<br>
2. AND STRANGE<br> **CCS:**<br> **CCS:**<br> **CCS:**<br> **CCS:**<br> **CCS:**<br> **CCS:**<br> **CCS:**<br> **CCS:**<br> **CCS:**<br> **CCS:**<br> **CCS:**<br> **CCS:**<br> **CCS**  Total Full Daily -------- -------- -------- Dump Time (hrs:min) 5:03 2:14 0:56 (0:23 start, 1:30 idle) Output Size (meg) 16547.8 13714.3 2833.5 Original Size (meg) 29915.3 23739.7 6175.6 Avg Compressed Size (%) 44.0 44.3 43.1 Tape Used (%) 49.4 40.9 8.5 (level:#disks ...) Filesystems Dumped 284 28 256 (1:236 2:10 3:8 4:2) Avg Dump Rate (k/s) 180.7 225.6 92.1 Avg Tp Write Rate (k/s) 1482.4 1746.3 856.3

# FAILED AND STRANGE DUMP DETAILS:

/-- laevo / lev 1 STRANGE sendbackup: start [laevo:/ level 1] sendbackup: info BACKUP=/bin/gtar sendbackup: info RECOVER\_CMD=/usr/bin/gzip -dc |/bin/gtar -f... sendbackup: info COMPRESS\_SUFFIX=.gz sendbackup: info end ? gtar: ./dev/log: socket ignored | Total bytes written: 12912640 (12MB, 841kB/s) sendbackup: size 12610 sendbackup: end \--------

 $\text{NOTES:}$ NOTES:

 planner: Incremental of leger:dks0d1s6 bumped to level 3. planner: Incremental of io:c0t1d0s7 bumped to level 2. taper: tape VOL011 kb 16954048 fm 284 [OK]

DUMP SUMMARY:

DUMPER STATS TAPER STATS HOSTNAME DISK L ORIG-KB OUT-KB COMP% MMM:SS KB/s MMM:SS KB/s -------------------------- -------------------------------------- --------------

**E SANCHAR COLLAR COLLAR COLLAR COLLAR COLLAR COLLAR COLLAR COLLAR COLLAR COLLAR COLLAR COLLAR COLLAR COLLAR COLLAR COLLAR COLLAR COLLAR COLLAR COLLAR COLLAR COLLAR COLLAR COLLAR COLLAR COLLAR COLLAR COLLAR COLLAR COLLAR C** absaroka dks0d2s7 1 3808 3808 -- 0:20 186.8 0:07 559.3 3dem dks0d2s7 1 32 32 -- 0:09 3.7 0:02 26.7 3dem dks1d1s7 1 32 32 -- 0:01 23.7 0:02 26.6 3dem dks1d2s7 1 32 32 -- 0:02 18.1 0:02 26.7 3dem dks1d3s7 1 18885 6144 32.5 0:34 183.1 0:08 795.8 3dem root 1 6829 576 8.4 1:18 7.3 0:04 164.1 absaroka dks1d1s6 2 2624 2624 -- 0:16 159.7 0:04 611.8 absaroka root 1 4288 416 9.7 0:48 8.7 0:03 178.1 alaska hd2 1 1622 160 9.9 0:41 3.9 0:02 78.8 arizona hd4 1 715 128 17.9 0:15 8.8 0:02 67.0 arizona hd9var 0 13420 2208 16.5 0:53 42.0 0:04 555.6

(brought to you by Amanda version 2.4.1p1)

**------------------------------------------------------**

#### **Error Message for No Tape**

\*\*\* A TAPE ERROR OCCURRED: [no tape online]. \*\*\* PERFORMED ALL DUMPS TO HOLDING DISK.

THESE DUMPS WERE TO DISK. Flush them onto tape VOL005 or a new tape. Tonight's dumps should go onto 1 tape: VOL006.

FAILURE AND STRANGE DUMP SUMMARY: laevo / lev 1 STRANGE

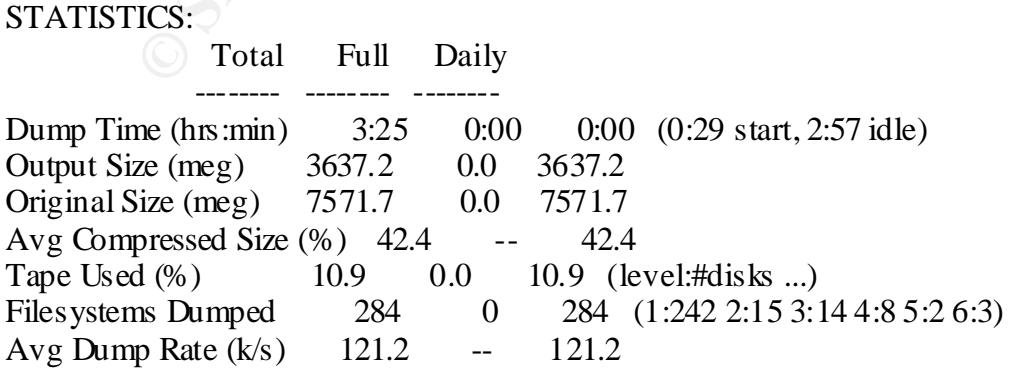

Avg Tp Write Rate  $(k/s)$ 

#### FAILED AND STRANGE DUMP DETAILS:

| Total bytes written:  $12697600$  (12MB, 886kB/s)  $/$ -- laevo / lev 1 STRANGE sendbackup: start [laevo:/ level 1] sendbackup: info BACKUP=/bin/gtar sendbackup: info RECOVER\_CMD=/usr/bin/gzip -dc |/bin/gtar -f... sendbackup: info COMPRESS\_SUFFIX=.gz sendbackup: info end ? gtar: ./dev/log: socket ignored sendbackup: size 12400 sendbackup: end \--------

NOTES:

 planner: Incremental of tennessee:dks0d2s7 bumped to level 3. planner: Full dump of holly:dks1d1s0 promoted from 1 day ahead. planner: Full dump of geffen:root promoted from 1 day ahead.

#### DUMP SUMMARY:

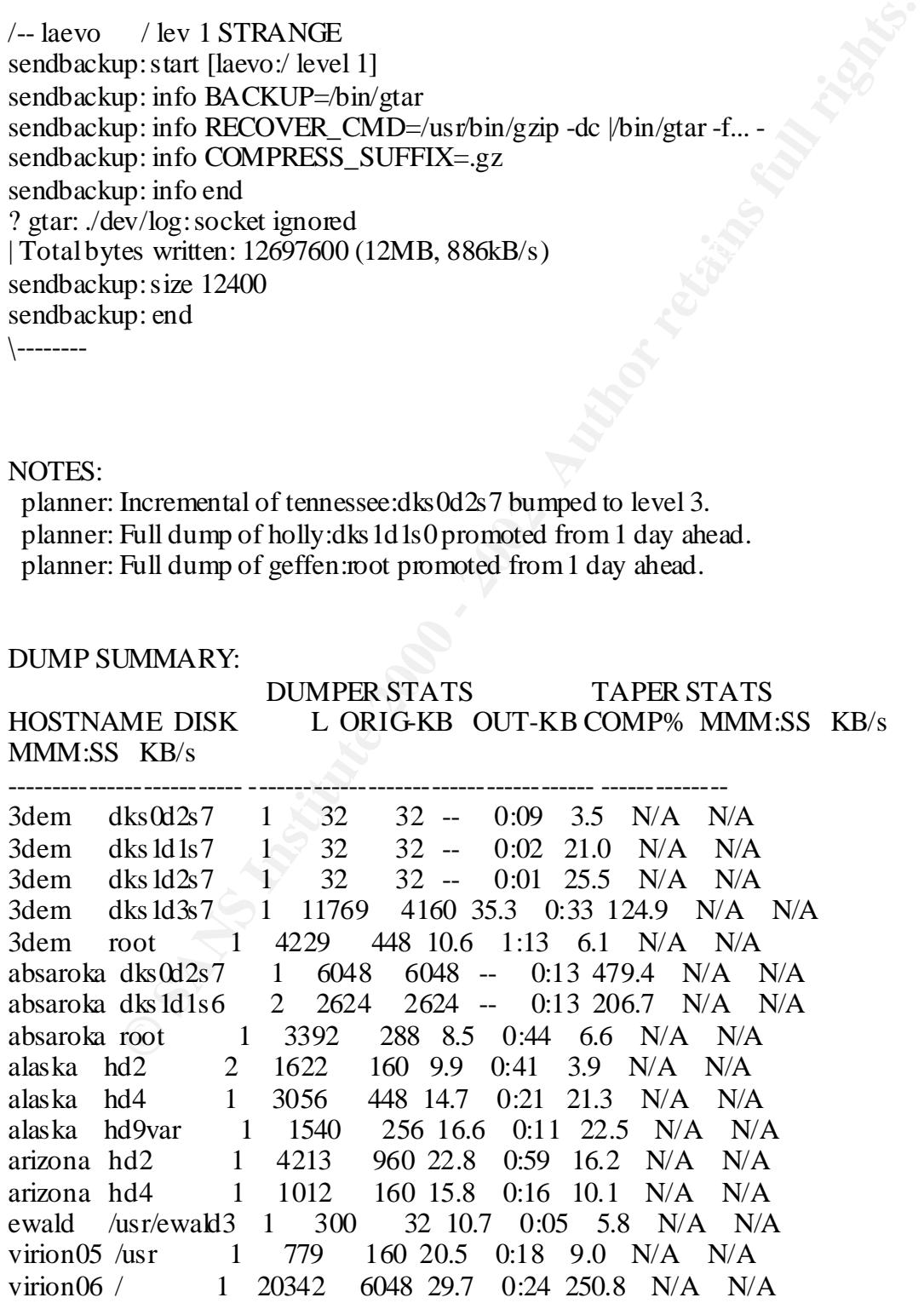

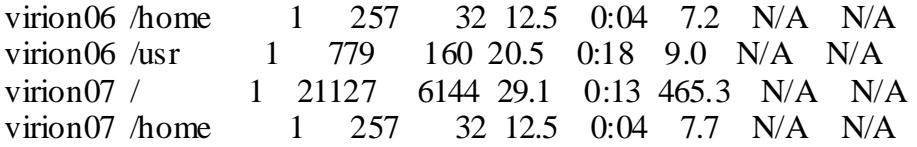

**C** Street West Concernsion 2.4.1p1) (brought to you by Amanda version 2.4.1p1)

# **Upcoming Training**

# **Click Here to**<br>{ Get CERTIFIED!}

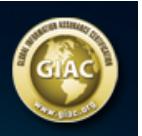

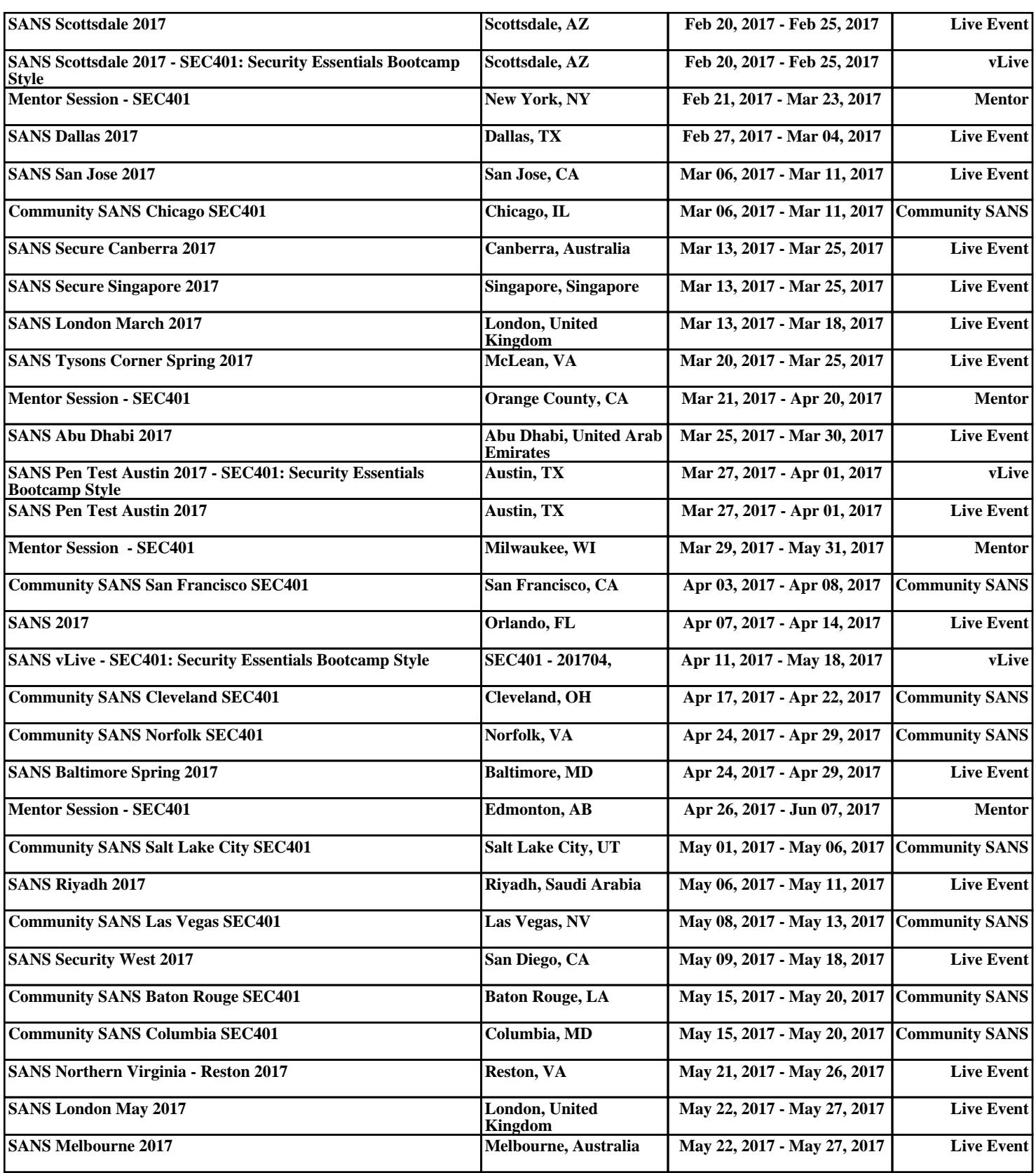